## **Sisukord**

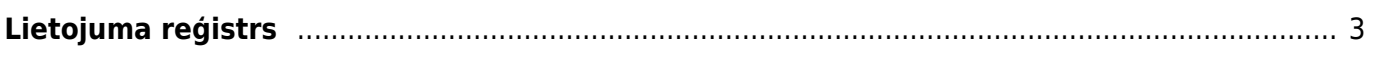

## <span id="page-2-0"></span>**Lietojuma reģistrs**

Lietojuma reģistrs ir atskaite par datubāzē veiktajām darbībām.

Lietojuma reģistrā var iegūt informāciju par to, kādas darbības ir veiktas uzņēmuma datubāzē un kurš un kad tās ir veicis.

Lai sagatavotu atskaiti:

1) No galvenās izvēlnes jādodas uz kolonnu SISTĒMA → ATSKAITES → Lietojuma reģistrs

2) Atskaites filtros jānorāda kritēriji, uz kuriem pamatojoties jāsagatavo atskaite:

• Laukos pie **Periods** ir jānorāda periods, par kuru nepieciešams sagatavot atskaiti.

• Ja jāiegūst informācija par konkrētā dokumentā vai kartītē veiktām izmaiņām, tad laukā **Info** jānorāda konkrētā dokumenta vai kartītes numurs.

• Ja nepieciešams, lai atskaitē tiktu parādīta informācija tikai par dokumentu izdzēšanu, tad pie **Skatīt** jānorāda opcija **Dzēstie**.

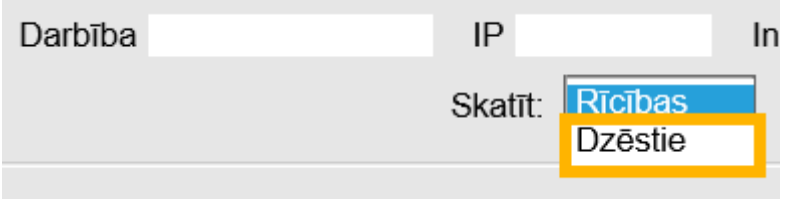

 Ja nepieciešams uzzināt, kurš un kad ir izdzēsis konkrētu dokumentu un noskaidrot arī izdzēstā dokumenta summu, tad pie **Skatīt** jānorāda opcija **Dzēstie** un laukā **Info** ir jānorāda izdzēstā dokumenta numurs.

• Ja jāiegūst informācija par konkrēta lietotāja veiktām darbībām, tad laukā **Lietotājs** jānorāda konkrētā lietotāja kods.

• Lai sagatavotu atskaiti par konkrētu darbību, laukā **Darbība** jānorāda meklējamās darbības nosaukums. Piemēram, lai iegūtu informāciju par to, kad lietotājs pieslēdzās datubāzei un no tās izlogojās, laukā **Darbība** ir jānorāda: **%ies**.

3) Kad ir norādīti kritēriji, uz kuriem pamatojoties jāsagatavo atskaite, jānospiež poga ATSKAITE. Tad tiks sagatavota atskaite.

From: <https://wiki.directo.ee/> - **Directo Help**

Permanent link: **[https://wiki.directo.ee/lv/yld\\_aru\\_log](https://wiki.directo.ee/lv/yld_aru_log)**

Last update: **2021/09/20 14:36**

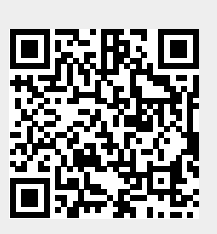